## 3ZC-3

# 仮想教室による Cisco CCNA 資格取得支援システムの方式の提案

シーハクランクライ ナッタポン†, シーハクランクライ ナッタポーン†,

## 月江 伸弘†, 村上 博†, 西部 俊孝†

日本工学院八王子専門学校 IT スペシャリスト科†

## **1.** はじめに

利便性を追求した IT 分野の現状は,必然とネットワ ーク環境の高度化が求められている.それに伴い,ネ ットワークに対する環境構築や管理技術を持った技術 者の育成も年々高まっている.

ネットワーク業務を専門とする企業は,技術者とし て取得したい資格の 1 つに「CCNA」がある.この資 格は,ネットワーク全般に関する基礎知識と Cisco 製 ルータの操作技術を兼ね揃えているかを証明するため の資格である.特に後者の知識は,書籍による知識獲 得が難しく,比較的高価なネットワーク機材を自費で 購入し,環境を整えなければならない困難さがある. 例え書籍のみの学習で資格取得できても、実際の現場 で対応できていないことがある.

提案するシステムは,Cisco CCNA 資格取得支援シス テムとしての Flash を用いた e-Learning 教材であるが, 特にルータ操作技術の習得は,仮想化した教室をイメ ージした"仮想教室[1]"と呼ばれる学習環境を用意し, 実機シミュレータによるオフライン学習とリモートか ら実機を操作できるオンライン学習を備え,学習者に 負担のかからない学習環境の提供を行っている.

## **2.** 仮想教室

仮想教室として用意した学習コンテンツの構成を 図 1 に示す.学習コンテンツの内容は,CCNA を 4 つの カテゴリー(ネットワーク基礎,IP ルーティング,LAN スイッチング・無線テクノロジー,WAN テクノロジー) に分け,次の手順で学習を進めることを基本とする.

1. ネットワーク技術・コマンドの解説

- 2. オフライン教室
- 3. オンライン教室
- 4. クイズゲーム問題集

各カテゴリーの実習の手順は図 1 の矢印に従い,学 習を進めることを基本とする.

Proposal of Method of an License Acquisition Support System for Cisco CCNA Using Virtual Classroom

†Sihakriangkrai Nattapong, Sihakriangkrai Nattaporn,

Tsukie Nobuhiro, Murakami Hiroshi, Nishibe Toshitaka, Nippon Engineering College of Hachioji, Department of IT Specialist.

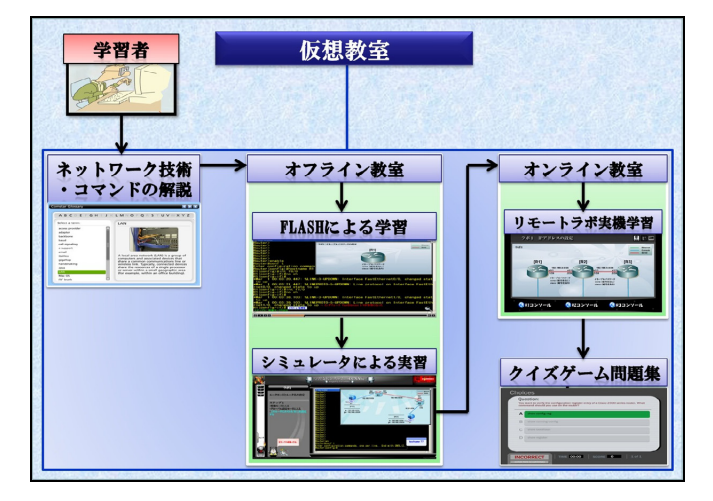

図 1. 仮想教室の構成

#### **2.1.** ネットワーク技術・コマンドの解説

ネットワーク全般の基礎知識から Cisco 製ルータ・ス イッチのコマンド操作を座学形式で説明が行われる.

#### **2.2.** オフライン教室

2.1 節の学習で学んだコマンド操作に関する知識をも とに,実際の設定事例に照らし合わせた実習形式が行 える. ここでは、次の手順で学習を進める.

① 設定事例ごとの Flash 動画による解説

② シミュレータによる操作実習

設定事例はトラブルシューティングを合わせて 200 種類を用意している.

#### **2.3.** オンライン教室

オンライン教室の構成を図 2 に示す. 本教室は特定 の時間帯にネットワークを経由して、実際の Cisco ル ータ・スイッチを遠隔操作できる「リモートラボ実機 学習」を提供する.

提案するシステムでは,オンライン教室としてルー タ台数および異なるネットワーク構成を持つ 5 つの教 室を用意する.これにより,学習者は表 1 に示すような 実機の数に応じたネットワーク構成に関する実習(50 種類)が行える.また、本システムは個人だけでなく グループによる実習が行えるようにコミュニケーショ ンツールとしてチャットやウェブ会議システムを提供

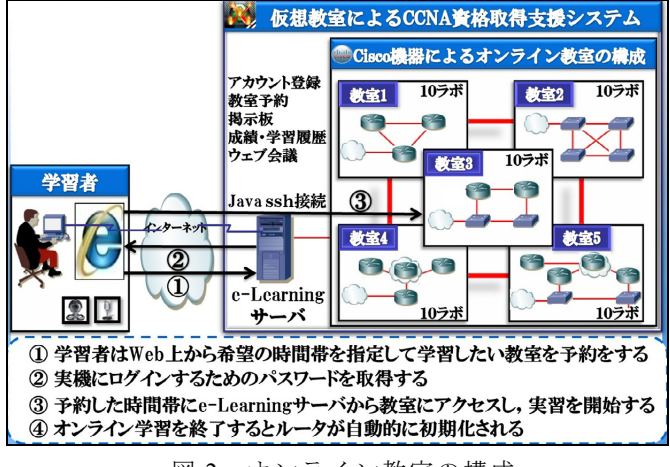

図 2. オンライン教室の構成

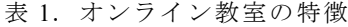

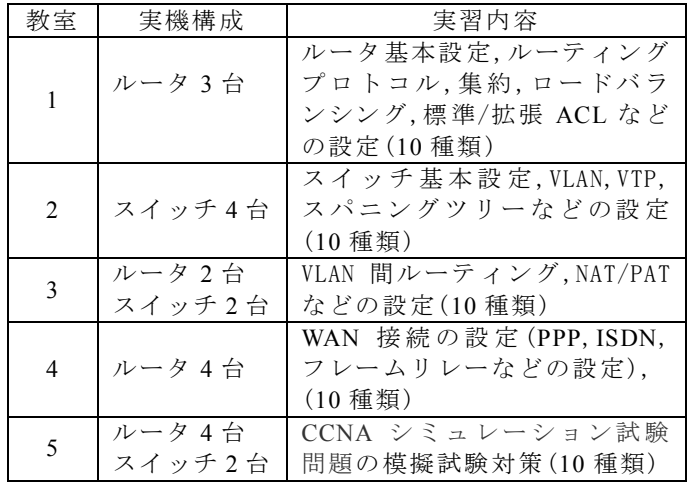

している.これにより,学習者はチームを作り,各機器 の設定を担当する役割分担を決め,プロジェクト作業 のようなグループ学習が行える.

オンライン教室を利用するためには, 学習者が e-Learning サーバにアクセスして希望の時間帯と教室 を予約し、ルータ・スイッチにターミナルソフトウェ アでログインするためのパスワードを取得する必要が ある. 図 2 の3では、次の手順で実習を進める.

- ① 教室で行える実習一覧が表示され,選択する.
- ② 実習内容が表示され,熟読して理解する.
- ③ トポロジー図が表示され, 図中のルータやスイ ッチをクリックすると, Java ssh で各実機へ接 続される.

なお,オンライン実習を終了した場合,各実機は自 動的に初期化される仕組みになっている.

## **2.4.** クイズゲーム(問題集)

最終確認として CCNA 問題を解くことができる. こ こでは、実際の試験に対応した問題(暗記問題だけで なく,仕組みを理解した上での解答問題)を用意するだ けでなく,ゲーム形式の設問を用意することで,学習 者が飽きずに学習できるようにしている.

## **3.** 開発環境

システム構築に使用した開発環境を以下に示す. Web  $\uparrow -\uparrow$ : Apache 2.2.8 プログラム言語:PHP 5.2.6 データベース:MySQL 5.0.51b データベース接続ツール:phpMyAdmin-2.10.3 コンテンツ作成ソフト:Adobe Flash CS4 Professional

### **4.** 評価

本システムの有用性を評価するために,CCNA 学習 者 15 名を対象とし,7 項目 5 段階評価のアンケートを 行った.アンケート結果を表 2 に示す.

| <b>少、~・ Ⅱ                          </b> |     |   |   |   |   |    |
|-----------------------------------------|-----|---|---|---|---|----|
| 項目                                      | 平   | 悪 |   | 普 | 良 |    |
|                                         | 均   |   | 2 | 3 |   | 5  |
|                                         | 値   |   |   |   |   |    |
| 1.利便性                                   | 4.3 |   |   | 2 | 6 |    |
| 2.学習の分かり易さ                              | 3.8 |   | 2 | 4 | 4 | 5  |
| 3.表示速度                                  | 4.6 |   |   |   | 6 | 9  |
| 4.仮想教室の使い易さ                             | 4.4 |   |   |   | 7 | 7  |
| 5.web 会議の使い易さ                           | 4.5 |   |   | 1 | 5 | 9  |
| 6.総合評価                                  | 4.6 |   |   |   | 4 | 10 |
| 7.今後も利用するか?                             | 4.7 |   |   |   |   | 11 |

表 2.評価結果

アンケート結果では,全体の平均点が「4.4」と高め の結果を得た.また,システムの利便性や機能性の良 さ,ユーザのシステムに対する再利用性が高いことか ら,本システムには一定の有用性があると言える. し かし,学習コンテンツの分かり易さについては,画面構 成の調節の必要性や,ユーザのコメントから新たに受 験案内・問題集の追加などが求められるなどの課題も あることが分かった.

#### **5.** おわりに

今回の作成したシステムに対する評価は,限定した 被験者への実験を行い,本システムに対する一定の有 用性を確認することができたが,今後は企業およびス クール等で本システムを稼働させ,実際により多くの 被験者に使用してもらい,利便性や学習効果に対する 評価を実施する予定である.

## 文献

[1] 松浦 健二, 緒方 広明, 矢野 米雄, 講義・教室型 の非同期バーチャルクラスルームの試作, 教育シ ステム情報学会誌, Vol.17, No.3, pp.319-328, 2000.